## **Presupuesto de Gestión de residuos**

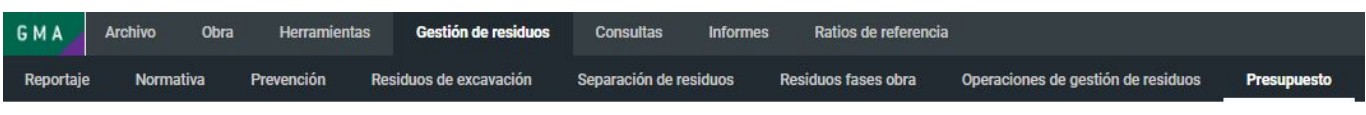

Nos permite generar la estructura del presupuesto con los elementos utilizados como gestión de residuos y partidas complementarias.

Para generar un presupuesto con los datos introducidos en las tablas de residuos de excavación y separación de residuos, debemos escoger el menú **Gestión de residuos – Presupuesto – Generar presupuesto**.

Al generar el presupuesto, nos aparecerá una nueva pestaña en el navegador en la cual podremos ver el presupuesto recién realizado en el módulo de presupuestos. Desde aquí podremos modificar las mediciones directas o detalladas y añadir o quitar partidas del presupuesto siempre que se necesite.

Una vez realizado el presupuesto, el programa permite listar el pliego de prescripciones técnicas del proyecto, las prescripciones técnicas adecuadas a la gestión de residuos de construcción y derribo que regulan los trabajos de almacenaje, manejo, separación y, en su caso, otras operaciones de gestión de los residuos de construcción y demolición dentro de la obra, en función de las partidas de obra seleccionadas a lo largo del estudio de gestión de residuos.

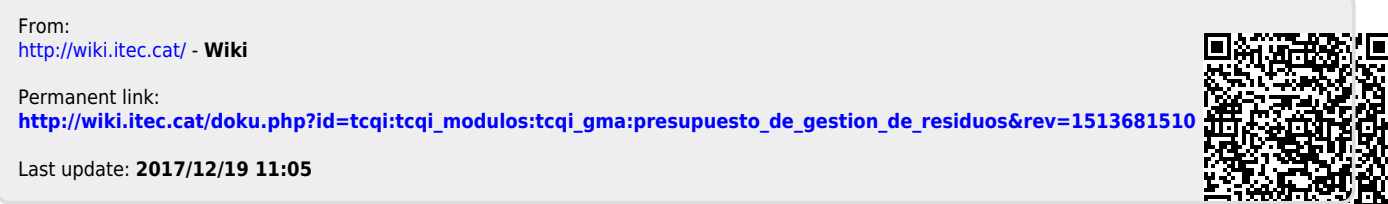

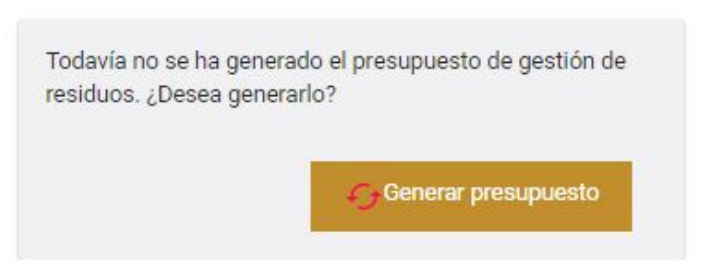

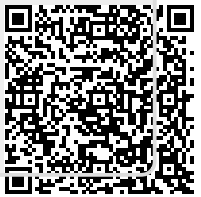